## Workshop 23/28 **Prinect PDF Toolbox**

Frank Gnutzmann, Sebastian Nickel Moderation: Frank Karl, Rete GmbH

#### **THE PRINECT IN** ANWENDERTAGE

20. und 21. November 2015

1

## **Prinect** PDF Toolbox 2016

#### **Prinect Anwendertage 2015**

#### Sebastian Nickel, Frank Gnutzmann | Heidelberg, 20./21. November 2015

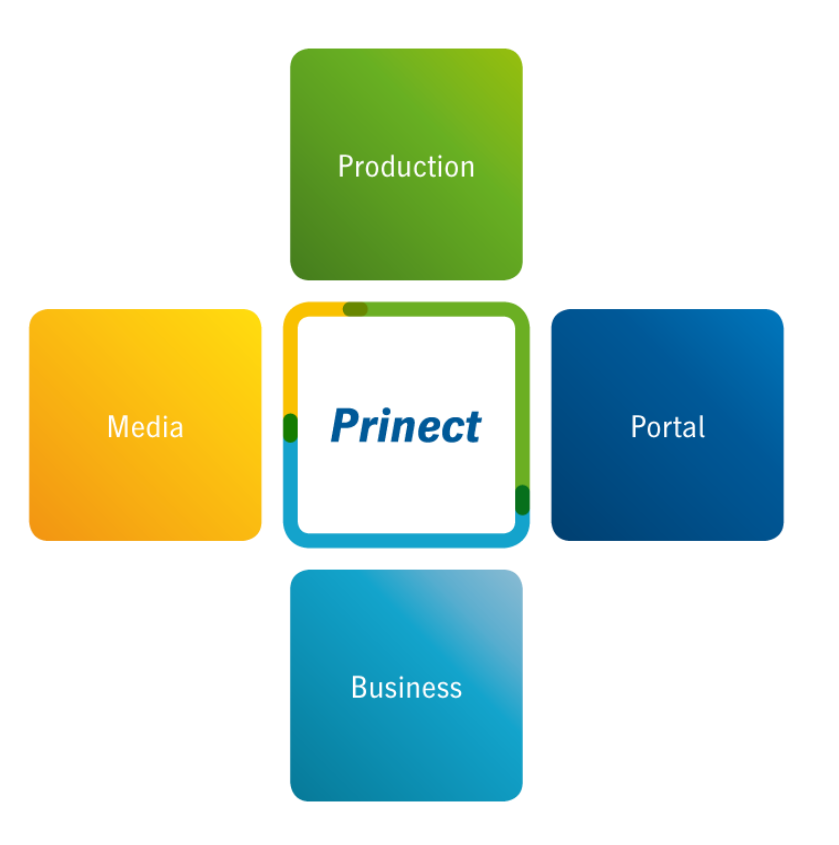

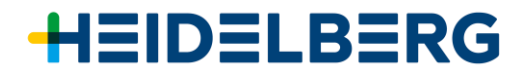

#### **Prinect** PDF Toolbox - Was ist Neu in der 2016? **Allgemeines**

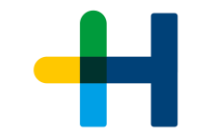

67

- $\rightarrow$  Acrobat 9, 10, 11 und DC. Acrobat DC ab Version 16.00.030.
- $\rightarrow$  Mac OS 10.11 El Capitan kommt in Kürze (Anpassungen im Installer nötig).
- $\rightarrow$  Mac Acrobat DC Lizenzierung benötigt einen Windows Lizenz Server. Der "alte" lokale Dongle wird nicht mehr unterstützt.
- $\rightarrow$  Neue Icons für die Acrobat-Werkzeugle
- $\rightarrow$  Unterstützte Sprachen: Deutsch, Englisch, Französisch, Italienisch, Spanisch, Portugiesisch, Chinesisch, Japanisch, Koreanisch, Russisch (Neu)
- $\rightarrow$  Lizenzdialog zeigt Anzahl der installierten Floating Lizenzen statt "nicht lizenziert"

→ Funktionen mit diesem Logo gibt es auch im Prinect Prepress Manager

$$
\text{eiste:} \begin{array}{|c|c|} \hline \text{else} & \text{else} \end{array}
$$

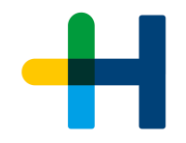

#### Bedienoberfläche in Acrobat **Tools in der**

 $\rightarrow$  Acrobat-Werkzeugleiste:

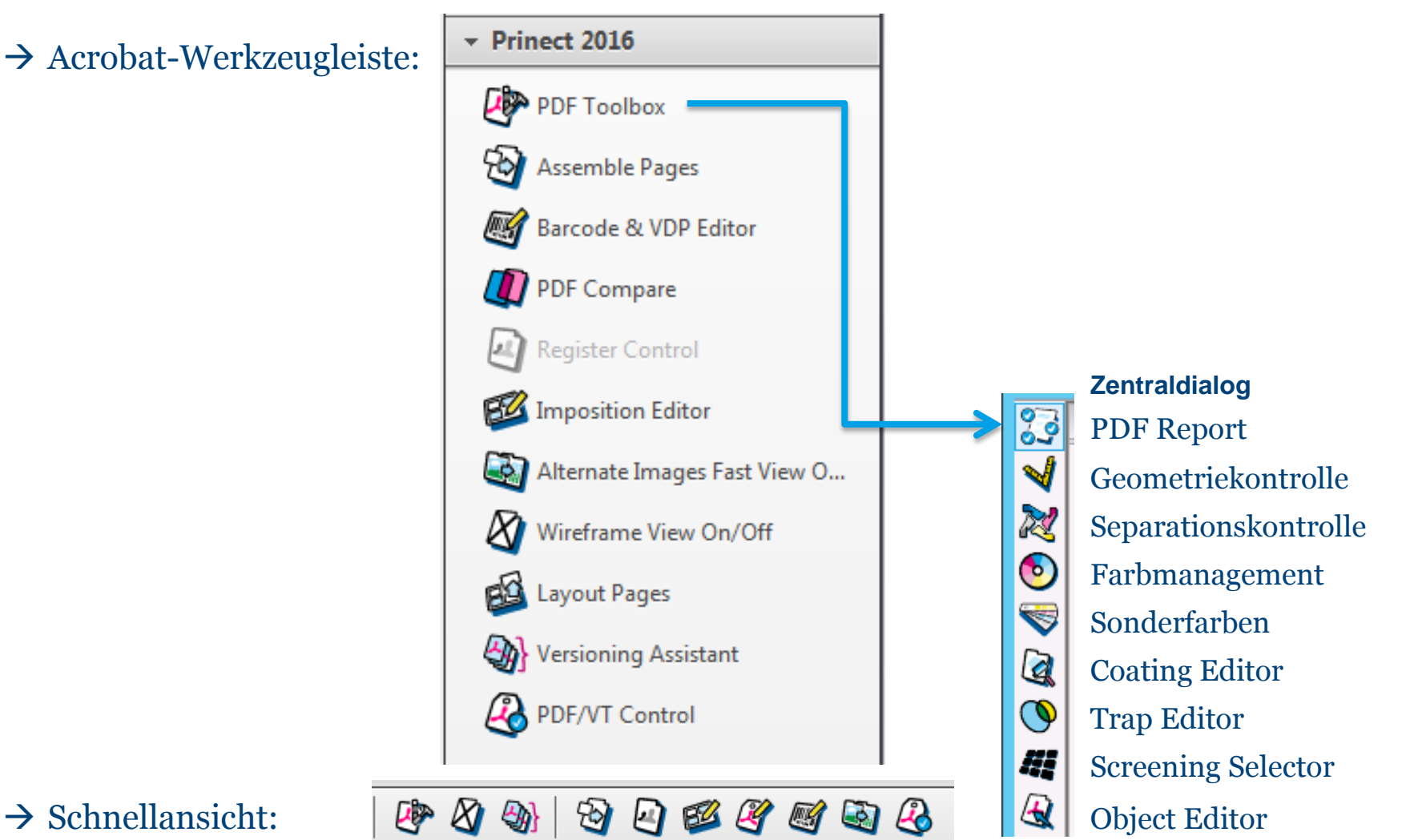

#### © Heidelberger Druckmaschinen AG | Prinect PDF Toolbox 4

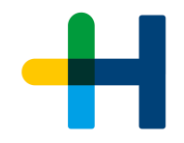

#### Was ist Neu in der **Prinect** PDF Toolbox 2016? **Übersicht**

- $\rightarrow$  PDF Assistant PDF Report
- $\rightarrow$  PDF Assistant Geometriekontrolle
- $\rightarrow$  PDF Assistant Seitenmontage
- → Color Editor Color Management / Spot Color
- $\rightarrow$  Trap Editor
- $\rightarrow$  Object Editor
- $\rightarrow$  Barcode & VDP Editor
- $\rightarrow$  PDF Compare (Neu)

#### **Prinect** PDF Assistant 2016 **PDF Report / Navigator**

- $\rightarrow$  Inhalt: Neuer Tab "Komplexität" mit Prüfungen auf komplexe Seiteninhalte
- → Inhalt : Objekt unterschreitet ,Schneidetoleranz' (ist zu nah an der TrimBox)
- $\rightarrow$  Inhalt : 2. Haarlinien-Prüfung zur optionalen Entfernung sehr dünner Linien
- $\rightarrow$  Schriften: Prüfung auf Stammbreite in Buchstaben
- $\rightarrow$  Schriften: Schriftnamensprüfung akzeptiert Wildcard  $*$  für alle Namen So können alle Schriften in Grafik gewandelt werden (seit 15.00.027 in 2015 )
- $\rightarrow$  Informationsmenge des Preflight-Reports kann wahlweise reduziert werden
- $\rightarrow$  Zusatzinformation listet Anzahl der Farb- und Schwarz/Weiß-Seiten auf
- $\rightarrow$  Navigator dimmt den Hintergrund und zeigt das selektierte Problem in Originalfarbe.

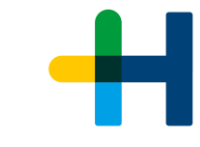

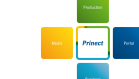

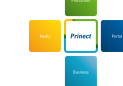

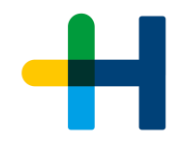

#### **Prinect** PDF Assistant 2016 **PDF Report (Navigator)**

- $\rightarrow$  Direkter Link zu angezeigten Problemstellen im Dokument
- $\rightarrow$  Bericht mit Vorschaubild
- $\rightarrow$  Navigator mit Filterfunktionen

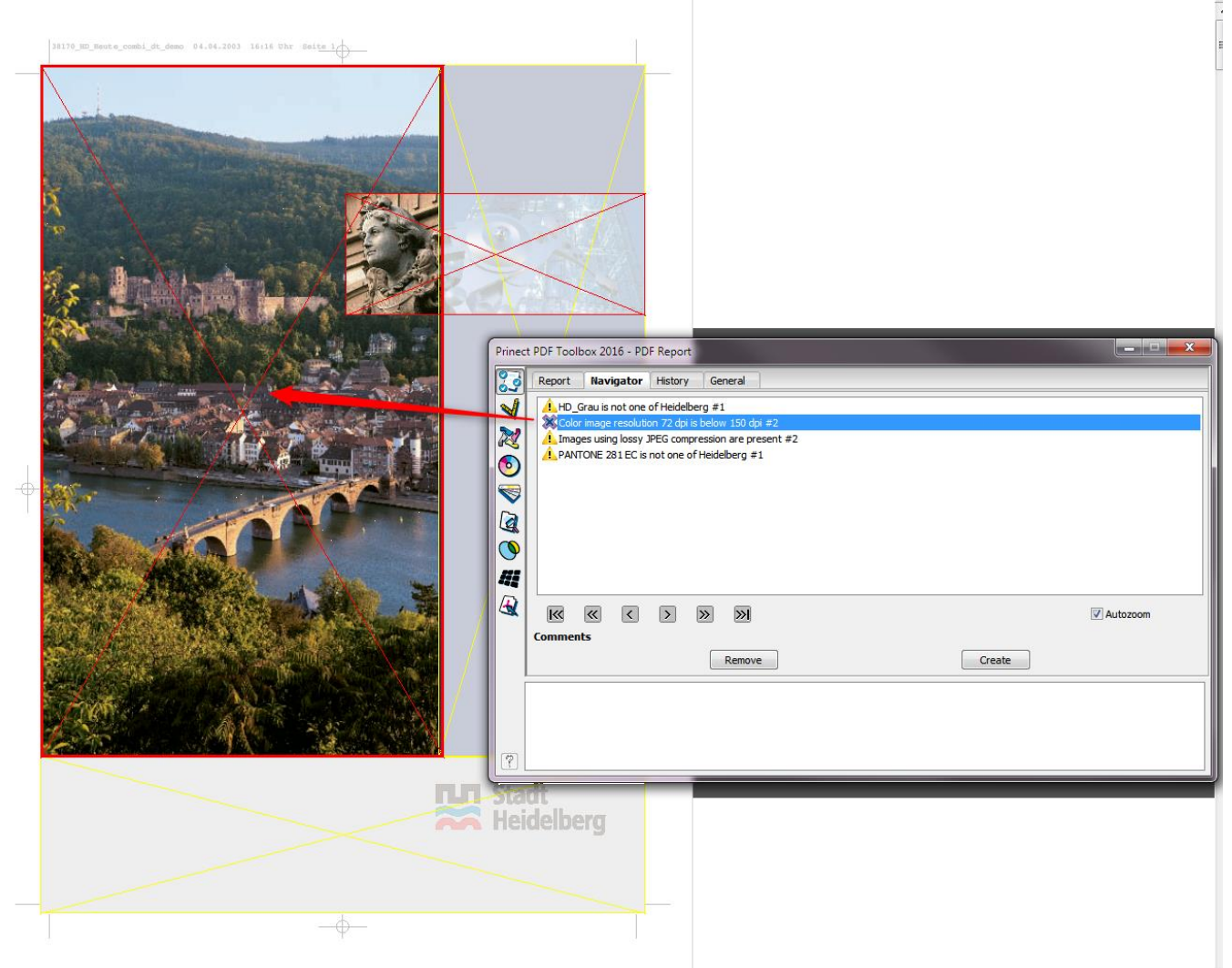

# ╈╡

#### **Prinect** PDF Assistant 2016 **Geometriekontrolle**

 $\rightarrow$  Hilfslinien und Seitenrahmen werden am Monitor sofort bei der Eingabe blau und grün dargestellt.

#### **Prinect** PDF Assistant 2016 **Seitenmontage**

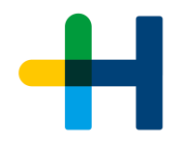

- $\rightarrow$  Seitennavigation (vorherige / nächste Seite / gehe zu) in Bedienleiste
	- $\rightarrow$  Auch in der Registerkontrolle, dem Barcode & VDP Editor und im neuen PDF Compare verfügbar
- → Tooltip auf dem Dateinamen, der den Pfad zum Dokument anzeigt.
- → Drag & Drop für PDF Dateien in den linken Fensterbereich zur Dokumentenansicht.
- $\rightarrow$  Undo/Redo

#### **Prinect** Color Editor 2016 **Farbmanagement**

- Undo/Redo für Änderungen einzelner Bilder oder Farbverläufe.
- Änderung der Kompression für Bilder
- Schwarzerhalt und Erhalt von Primär- und Sekundärfarben ist nun voneinander unabhängig einstellbar.

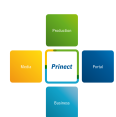

#### **Prinect** Color Editor 2016 **Sonderfarben**

- Undo/Redo für Änderungen einzelner Bilder oder Farbverläufe.
- Tooltip für zentralen Prinect Farbtabellenordner.
- Info Meldung über Mehrfachsonderfarben in einem DeviceN Farbraum.
- Import/Export der Farbtabellen erhält die Suchreihenfolge.
- Für UTF-8 kodierte Farbnamen wird automatisch ein Mapping ins Host Encoding vorgeschlagen.
- Sollen Sonderfarben aus einem Mehrkanalfarbraum (DeviceN) nach Prozess (CMYK) konvertiert werden, bleiben die Sonderfarben aus dem DeviceN Farbraum erhalten, die nicht konvertiert werden sollen. Vorher wurde in solchen Fällen immer der ganze DeviceN Farbraum in den Alternativfarbraum gewandelt. Beispiel [ PANTONE 125 C, Lack ]. Die PANTONE soll nach CMYK gewandelt werden. Es entsteht nun ein neuer Farbraum [Cyan, Magenta, Yellow, Black, Lack ]. Vorher wurde auch der Lack mit konvertiert und das Ergebnis war CMYK.

### **Prinect Coating Editor 2016**

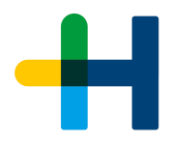

- Pfad Editor: neu angefügte Punkte werden bei gedrückter SHIFT Taste automatisch horizontal oder vertikal zum vorherigen Punkt ausgerichtet.
- Spezifizierung des Farbtyps für die Lackfarbe. Damit kann z.B. Deckweiß als opake Farbe definiert werden.

#### **Prinect** Trap Editor 2016

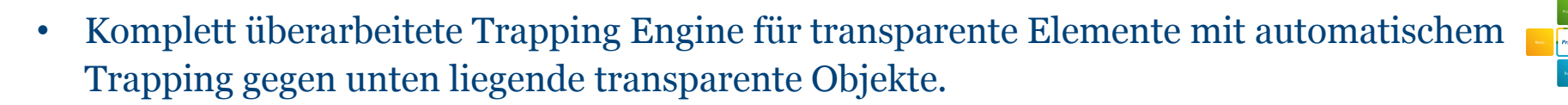

- Manuelles Trapping für oben liegende transparente Objekte.
- Farbanzeige für Objekte mit Transparenz oder Farbmischung (Color Blending) zeigt durchgerechnetes Ergebnis an.
- Farbanzeige auch für Form XObjects (Transparenzgruppen) statt "?".
- Form XObjects werden anhand der getroffenen Objekte und nicht mehr mittels der Form Bounding Box selektiert.
- Neue Trap Regel: Weiß gegen bunt überfüllen. Beispiel: weißer Text auf rotem Hintergrund (Magenta + Yellow), im Trap bleibt nur Magenta stehen.
- Anderungen bei "From PDF File" können mittels "Save & Close" direkt gesichert werden.

### **Prinect** Object Editor 2016

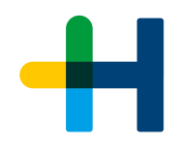

- Kopieren / Einsetzen zwischen verschiedenen Seiten / Dokumenten.
- Optionales ausrichten von Objekten alle selektierten oder am Basisobjekt (1st selektiertes).
- Anordnen von Objekten im Vordergrund/Hintergrund oder eine Ebene hoch/runter
- Änderung der Bildkompression.
- Selektieren von Clippfaden in der Umrissdarstellung und Editiermöglichkeiten wie verschieben, skalieren oder entfernen.
- Werden Objekte innerhalb eines Form XObjects in Position oder Größe verändert, wird die Bounding Box der Form automatisch angepasst, um unerwünschtes Beschneiden zu vermeiden.
- Pfad-Editor: Zeichnen eines Pfades mit gedrückter "Shift"-Taste, richtet den nächsten gezeichneten Pfadpunkt horizontal oder vertikal aus (auch im Coating Editor verfügbar).

#### **Prinect** Barcode & VDP Editor 2016

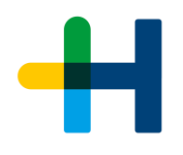

- $\rightarrow$  Barcode Editor erweitert mit dynamischen Text- und Barcodemarken.
- → Parametrierbare Marken vom Typ Zähler, Datum, Zeit, Feld (Spalteneinträge in csv Dateien) und Auftragsdaten (DCS 340) verfügbar.
- $\rightarrow$  Marken vom Typ "Feld" werden automatisch aus der eingestellten csv Datei ermittelt.
- $\rightarrow$  Vordefinierte Marken vom Typ Auftragsdaten sind verfügbar bei DCS 340 Zielsystem Bedienung.
- → Optionale Einschränkung der Bedienung auf vom Ausgabesystem DCS 340 unterstützte Funktionen, Farben und Schriften.
- Texten oder Barcodes auch Binärcodes können dynamische Marken zugewiesen werden.
- $\rightarrow$  Eingegebene Texte und dynamische Marken sind frei kombinierbar. Auch Kombinationen sind möglich. Beispiel: "Sehr geehrte(r) \$[Anrede] \$[Vorname] \$[Nachname]"
- $\rightarrow$  Neuer Reiter "PDF/VT" zum auflösen und ersetzen der dynamischen Marken, wobei ein PDF/VT erstellt wird. Einstellungen können vorab geprüft werden.

### **Prinect** Barcode & VDP Editor 2016

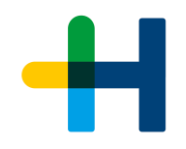

- Optionale zusätzliche Deckfarbe für Barcode Linien.
- Abhängig von der Sprache des Systems und der in Acrobat eingestellten Sprache können Textmarken in anderen Sprachen als Westeuropa eingegeben werden.
- Zusätzliche vordefinierte Farben Orange, Green, Violet und White.
- Auszugsfarben auch in der Farbauswahlbox für Hintergrund.
- Undo/Redo.

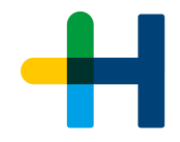

### **Prinect** PDF Compare

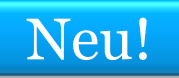

- Differenzbild der RGB Darstellung wird als Graubild dargestellt
- $\rightarrow$  Zeigt visuelle Unterschiede zur Beurteilung am Monitor
- → Visueller Vergleich zweier Seiten:<br>
Differenzbild der RGB Darstellun<br>
Graubild dargestellt<br>
→ Zeigt visuelle Unterschiede zur<br>
Beurteilung am Monitor<br>
→ Schnelles Umschalten zwischen<br>
Originalseite[1] Vergleichsseite  $\rightarrow$  Schnelles Umschalten zwischen Originalseite[1] - Vergleichsseite[2] - Differenzbild [3] - (Inverses Diff.) [4] mittels Icons oder Tastatur.
- $\rightarrow$  Offnet automatisch das Original PDF im Prinect -Auftrag zum Vergleich mit der momentan geöffneten, geänderten Datei
- $\rightarrow$  Zeigt Seitenformate und Farbigkeit beim Aufrufen oder Seitenzahländerung an.
- $\rightarrow$  Farbmessung zum Vergleich der Ursprungsfarben [1] und [2] mit sichtbaren Unterschieden.
- $\rightarrow$  Optionales Abwählen von Farben des Typs Transparent und DieLine .

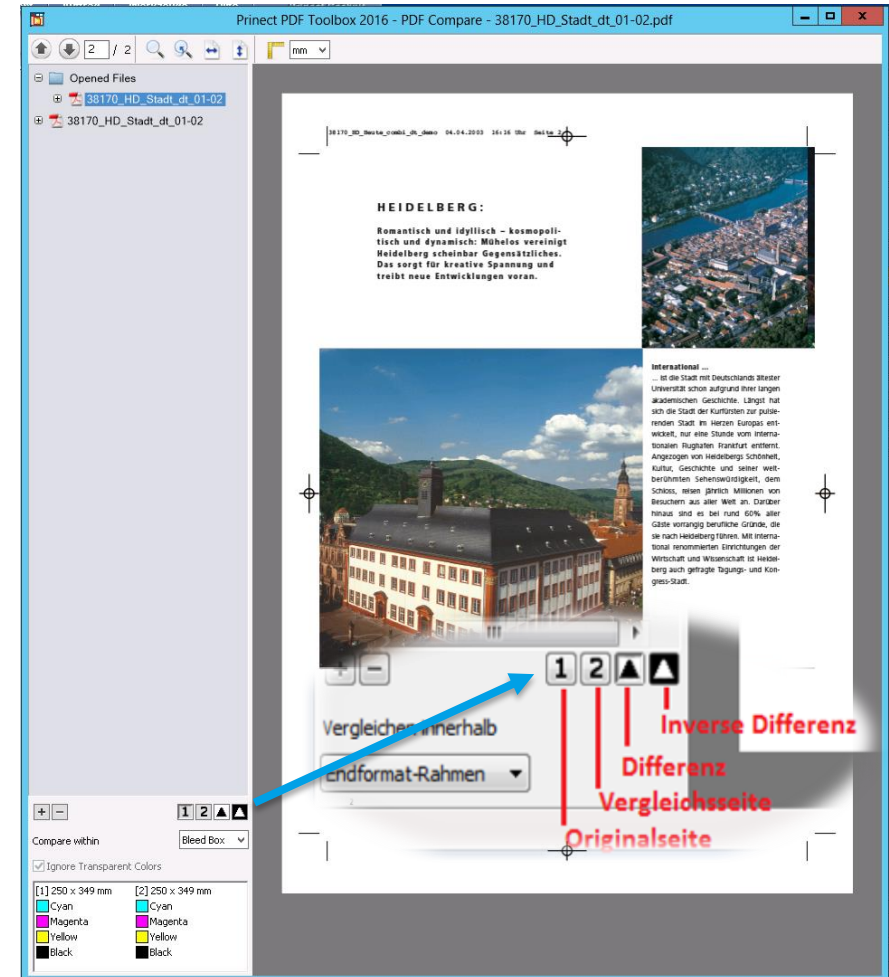

## Prinect PDF Toolbox 2016

#### **Prinect Anwendertage 2015**

Sebastian Nickel, Frank Gnutzmann | Heidelberg, 20./21. November 2015

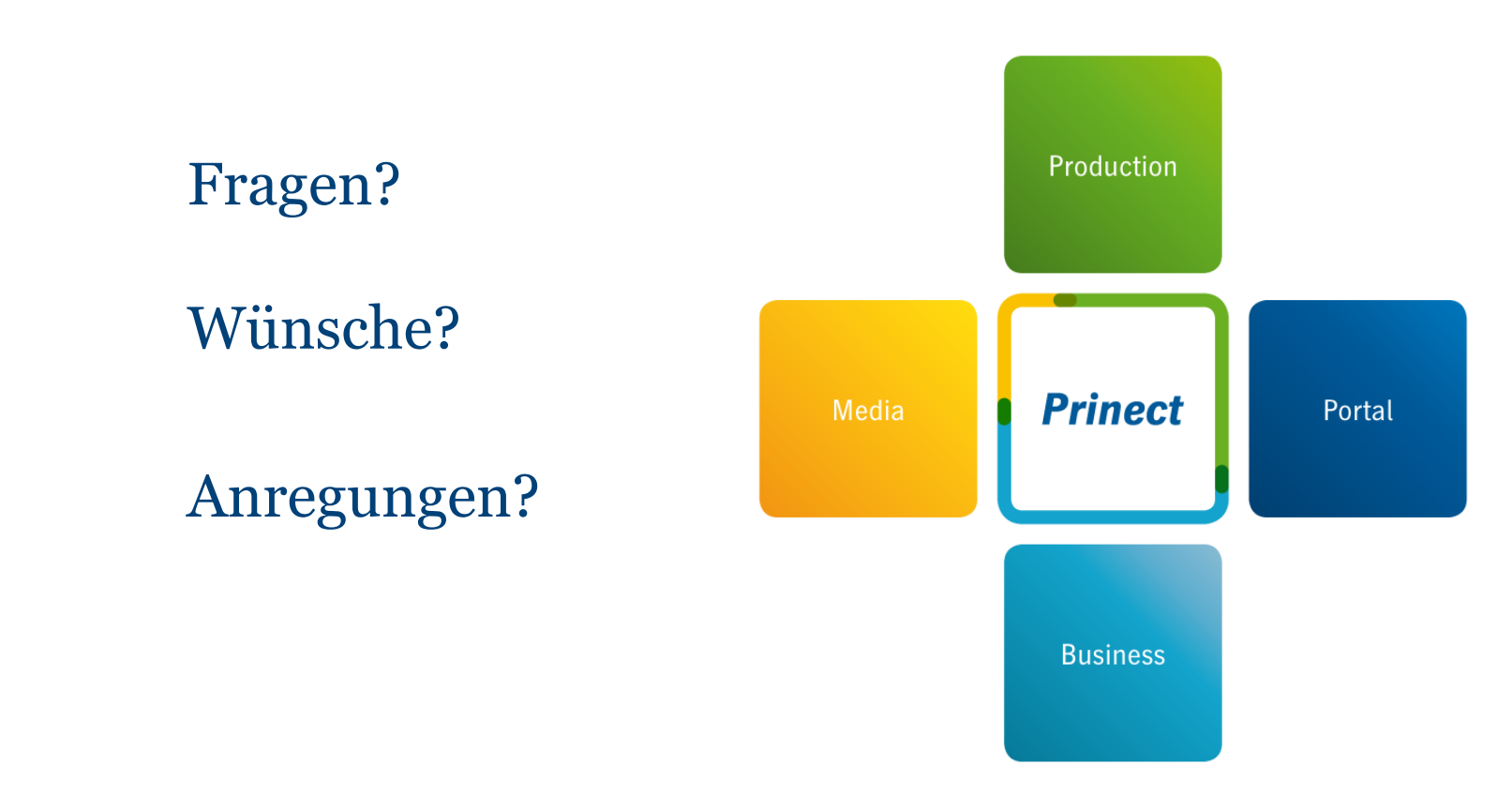

#### **HEIDELBERG**

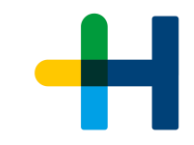

#### **BERRINECT B** ANWENDERTAGE

Workshop 23/28 **Prinect PDF Toolbox**

20. und 21. November 2015

19

## **Vielen Dank für Ihre Aufmerksamkeit!**